Enter **my.unm.edu** in your internet browser. To view your LOBO Trax report, just follow these steps.

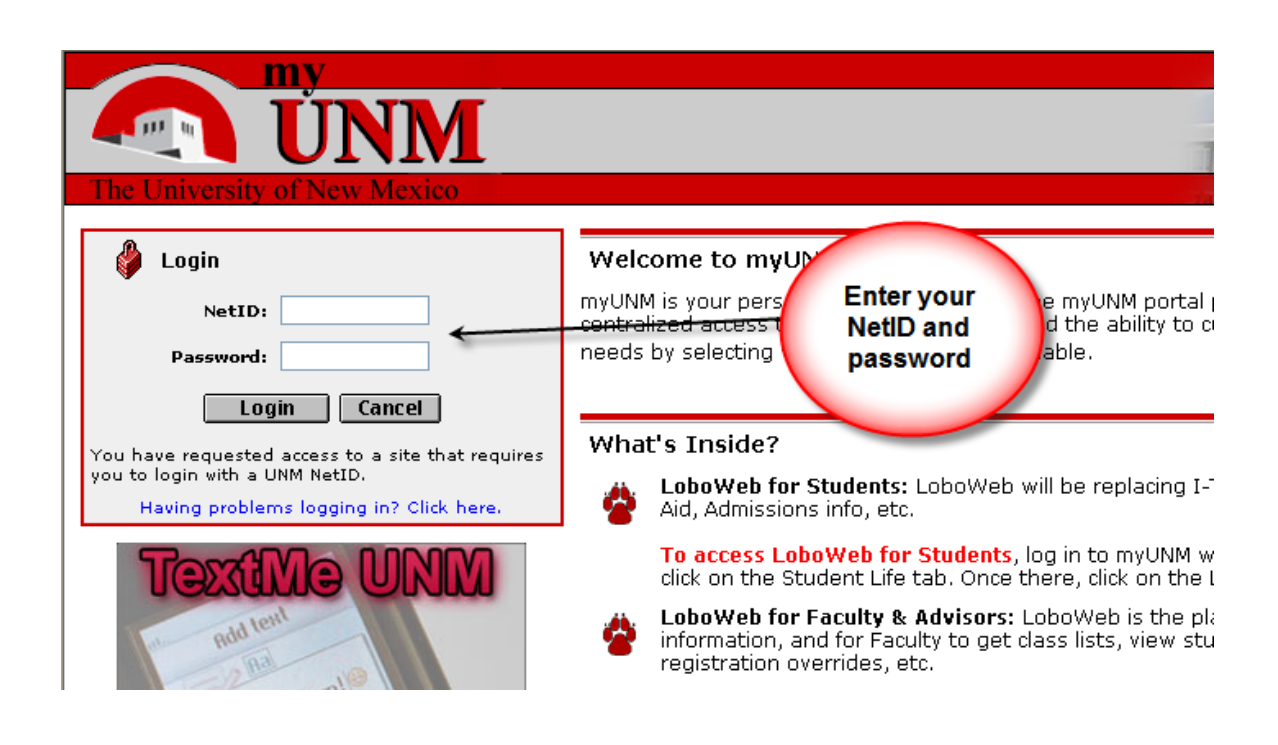

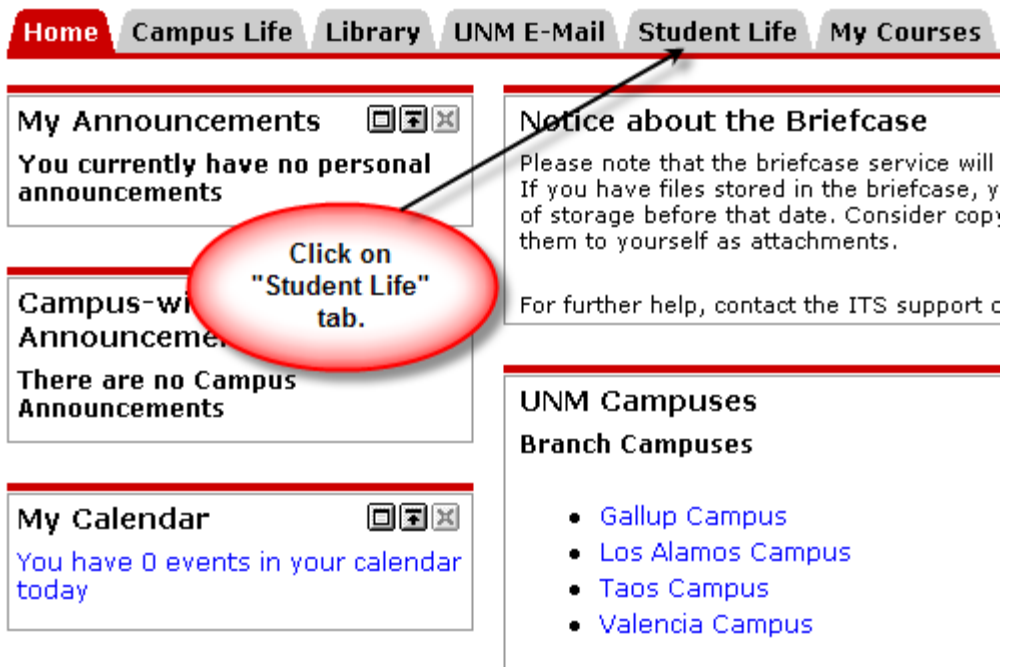

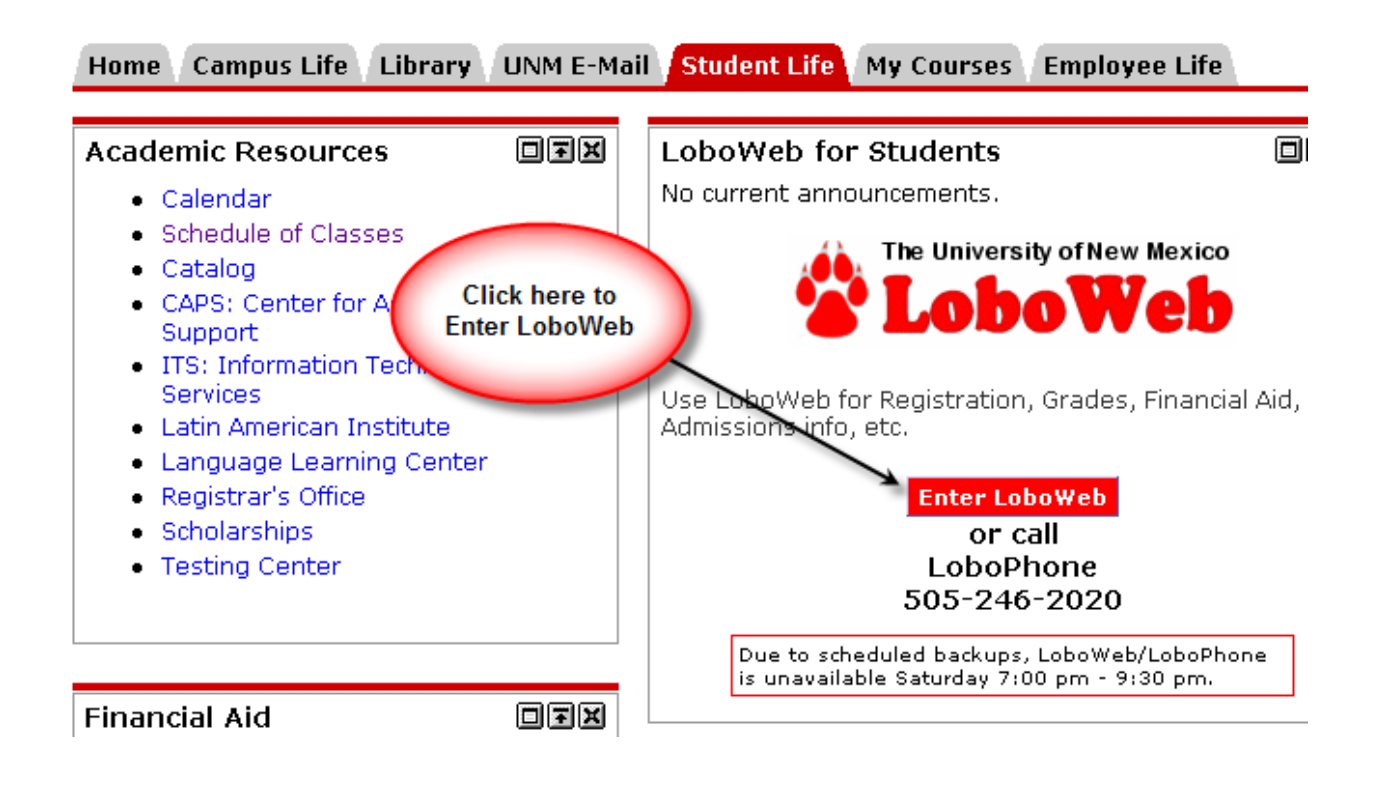

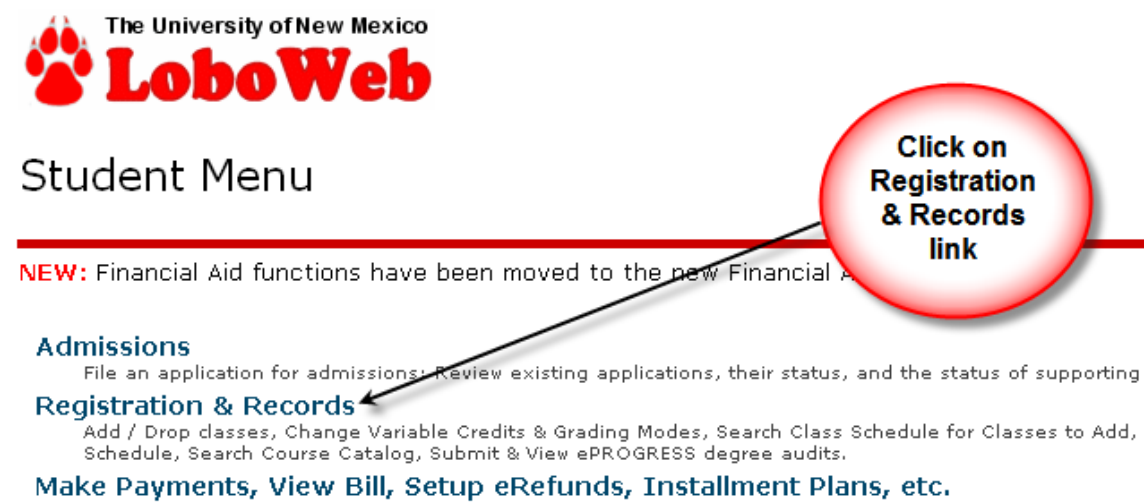

Pay by credit card, checking or savings account; View your bill; Set up automatic bill payments, refunds, or your behalf.

## Registration

**Select Term** 

Registration (Add / Drop Classes) Change Variable Credits & Grading Mode Search Class Schedule for Classes to Add **Check Your Registration Status Check Your Registration Appointment Date View Holds View Final Grades** 

**Click on Submit** or View LOBO **Trax Degree Audits** 

**View Unofficial Academic Transcript** Submit or View LOBO Trax degree audits Check Status of Official Transcript Order

**Records** 

## **Student Schedule**

**Concise Student Schedule View Weekly Schedule View Detail Schedule Enrollment Certification** 

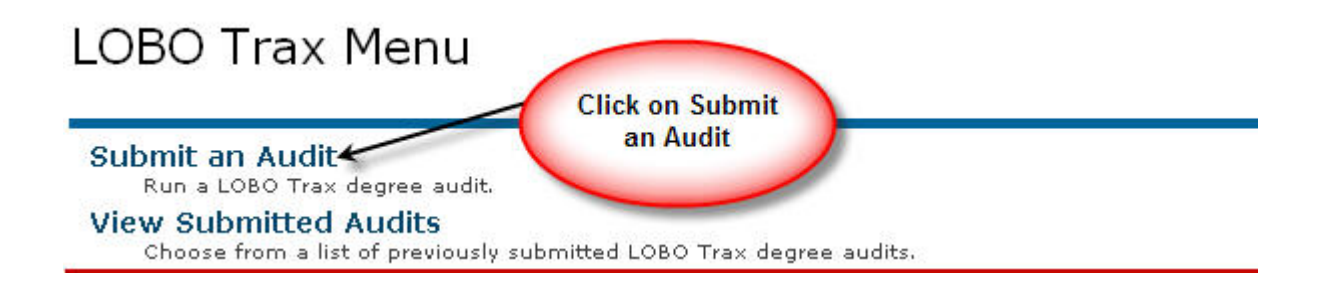

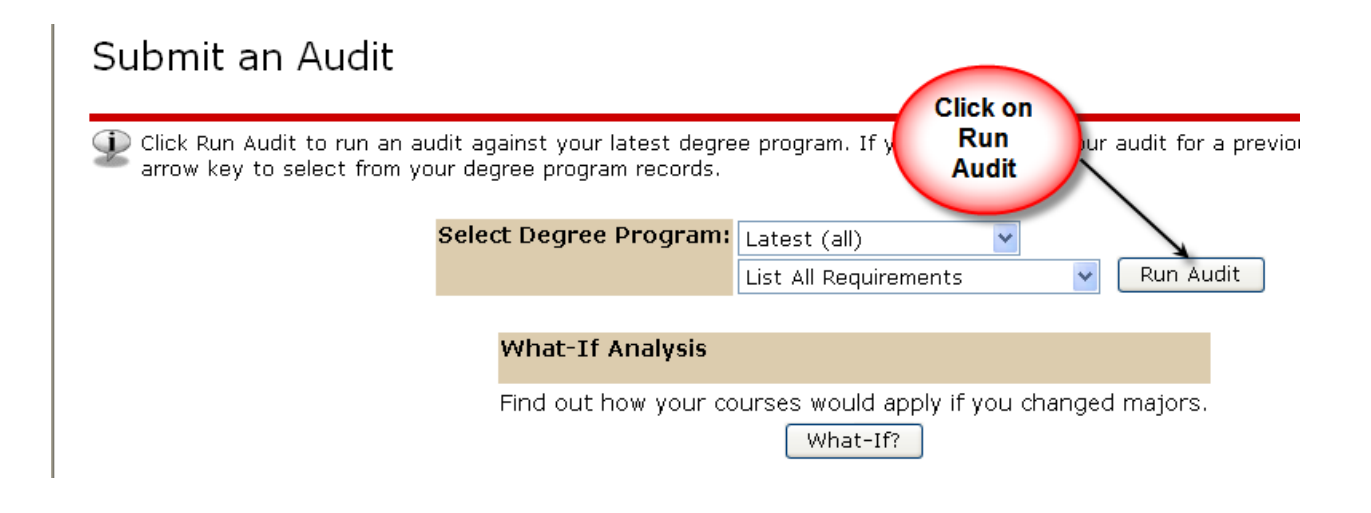

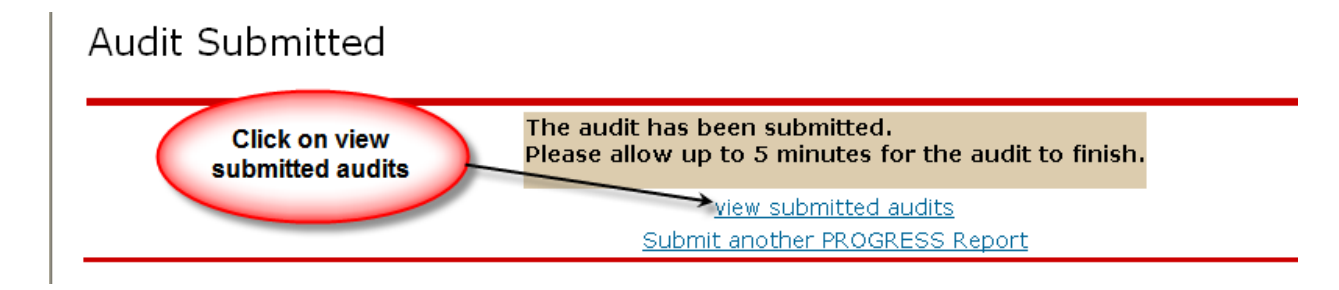

## View Submitted Audits

(i) Below is a list of available audits at this time. If you do not see the audit that you ju and then click "Refresh the List". It may take up to 5 minutes after submission before

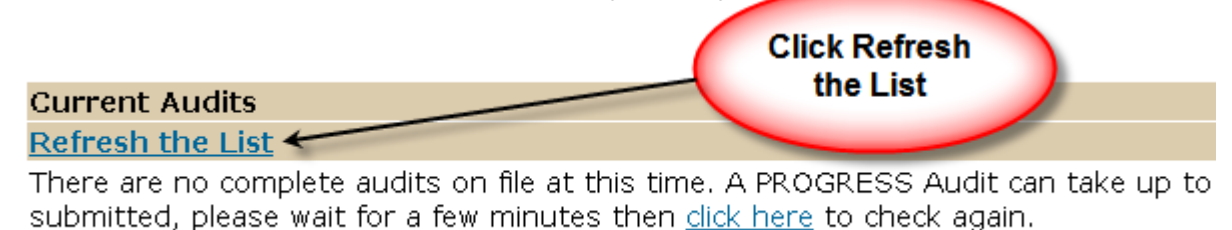

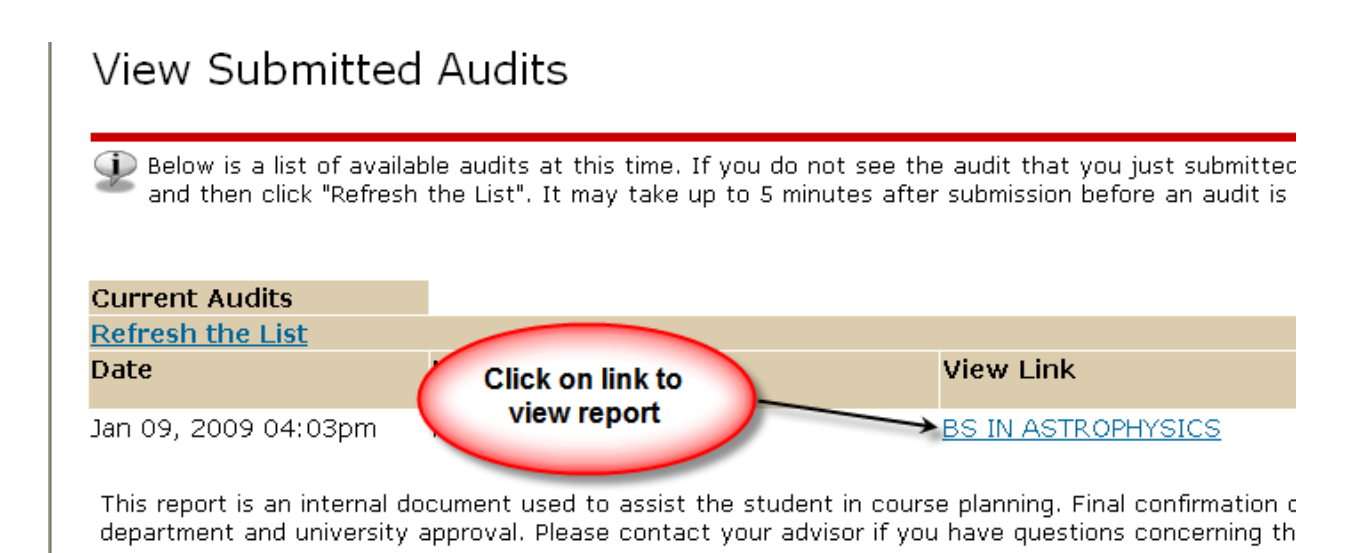

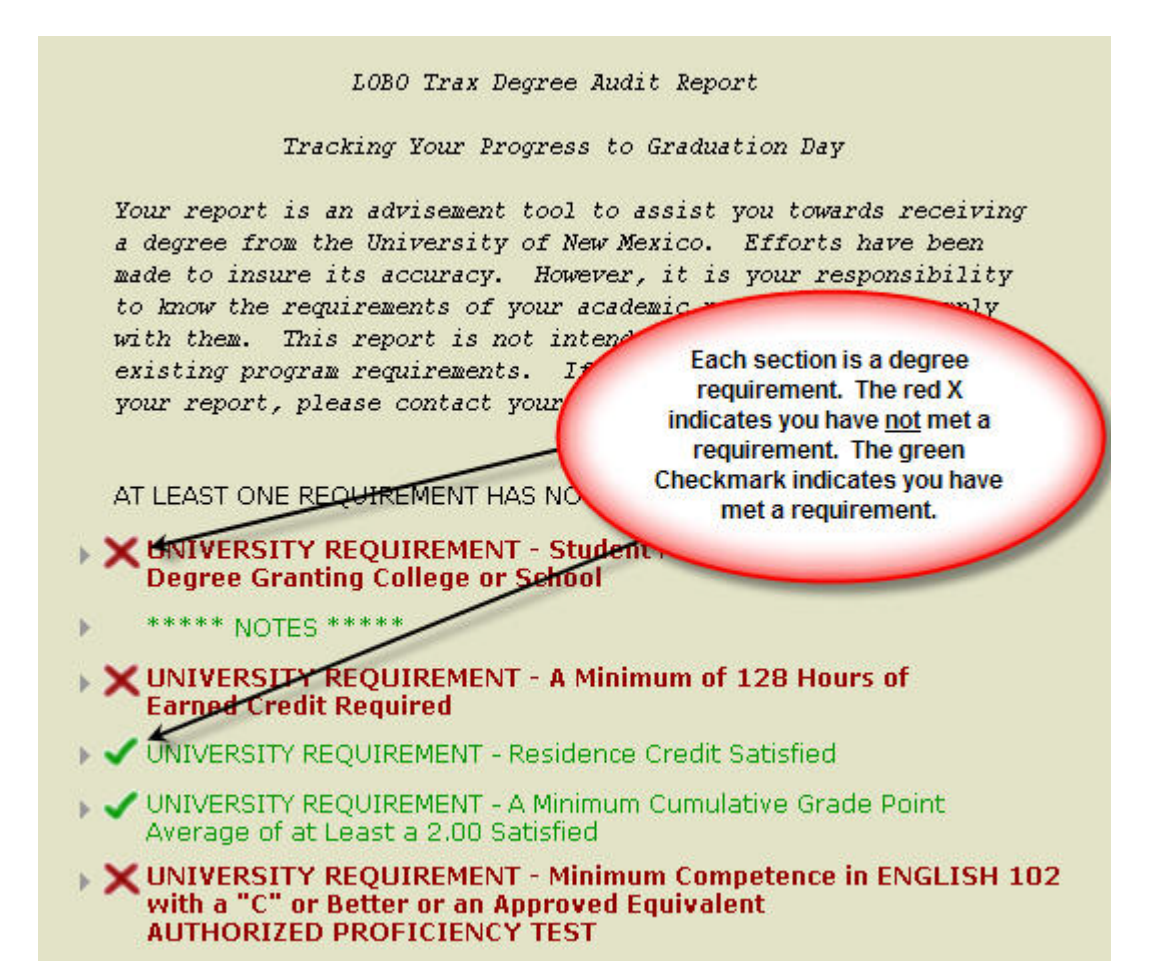

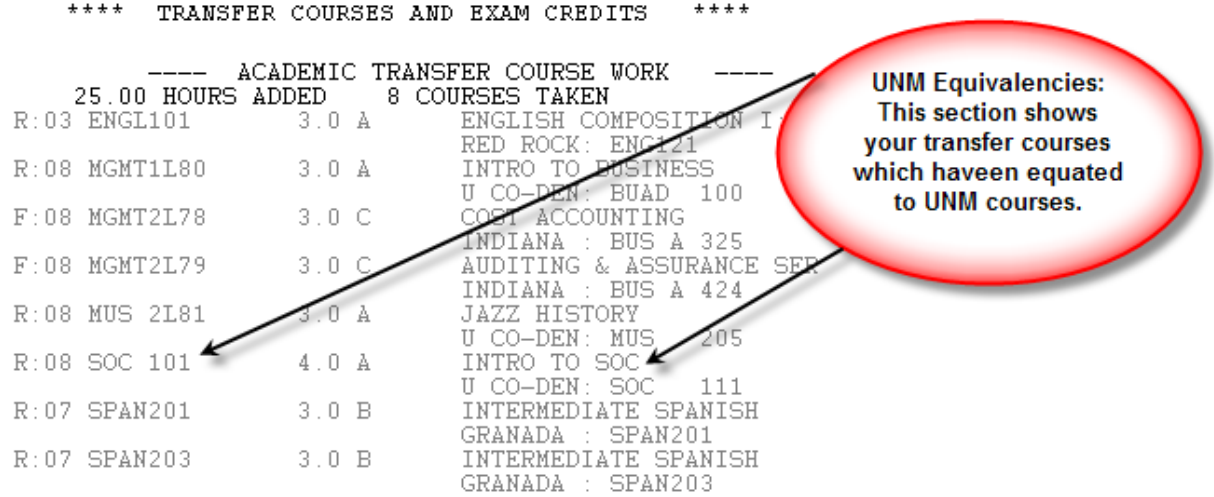